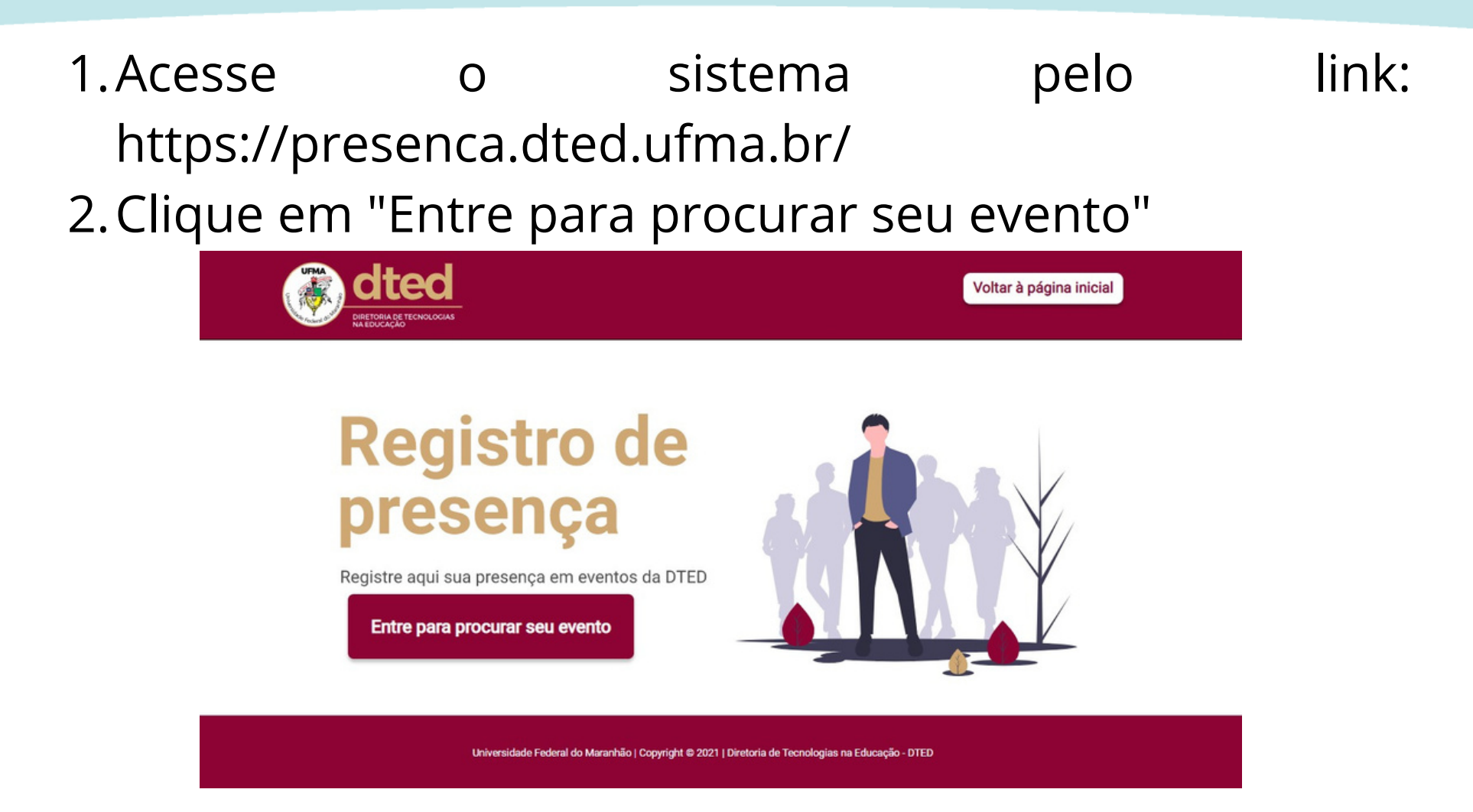

3. Selecione o evento e clique em buscar

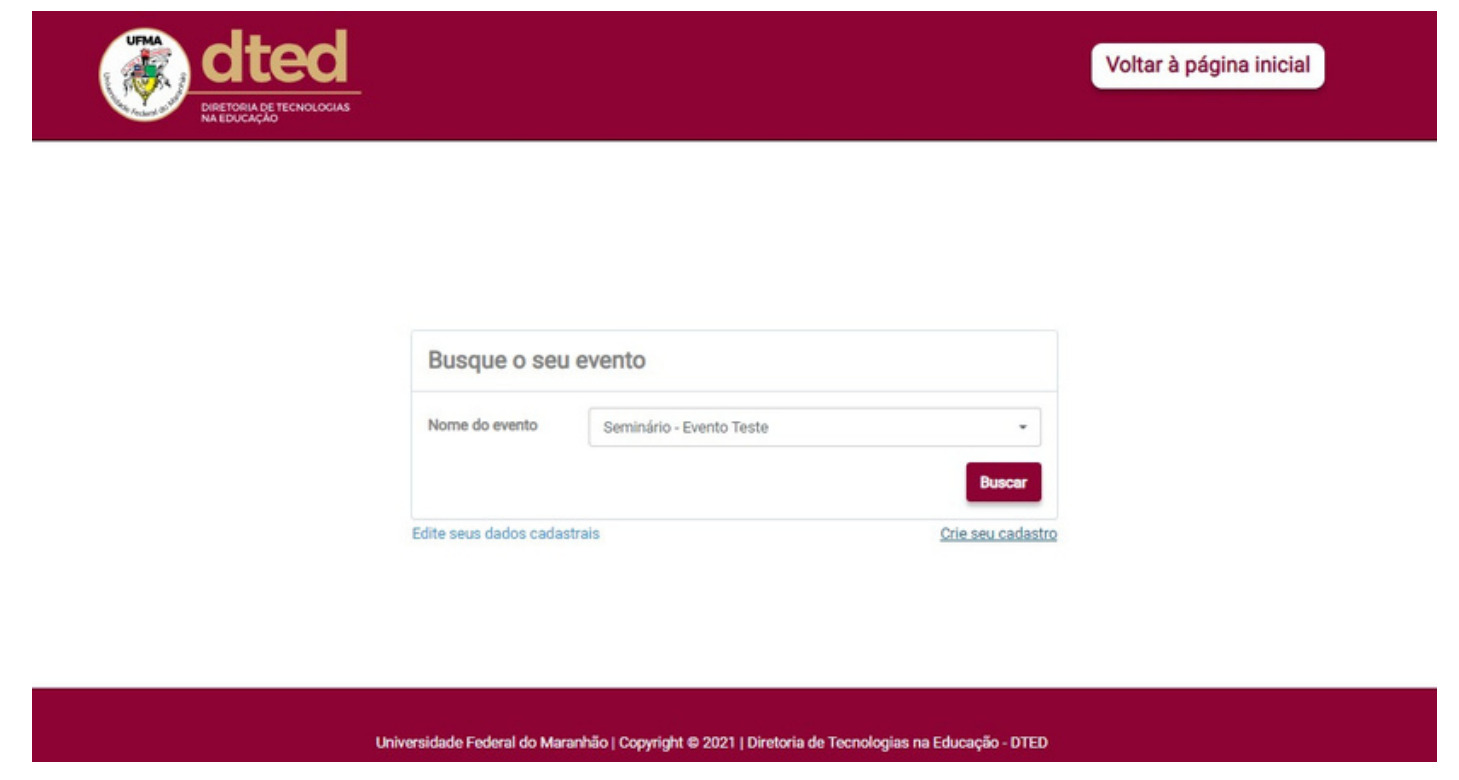

4. Caso seja seu primeiro acesso, preencha o formulário e clique em "Cadastrar"

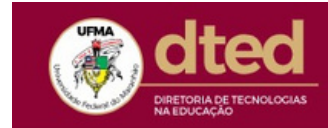

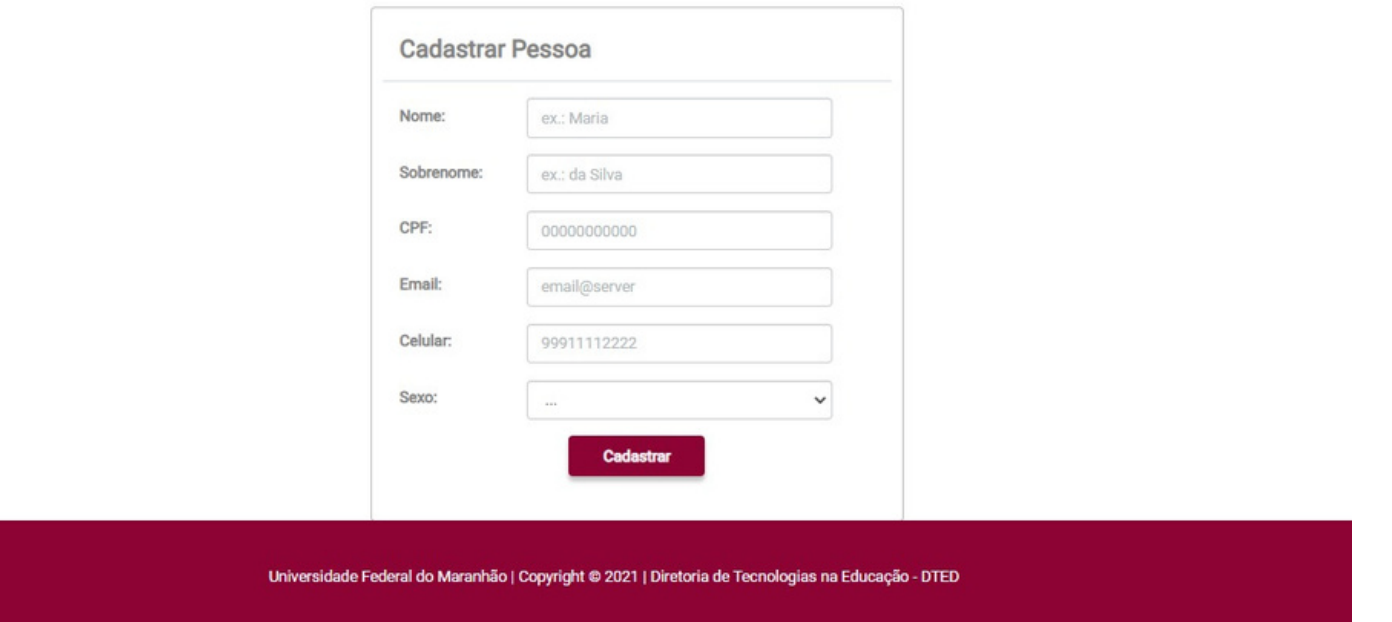

5. Em seguida, sua frequência estará registrada.

6. Em até 24 horas você receberá o certificado no email cadastrado.

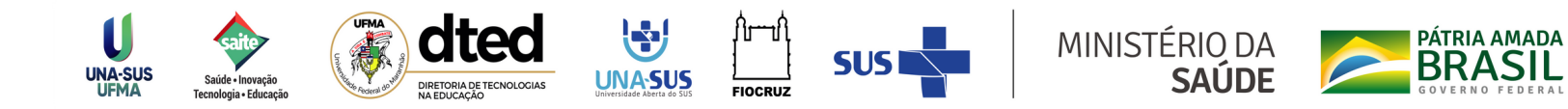

## **Tutorial para Registro da frequência**